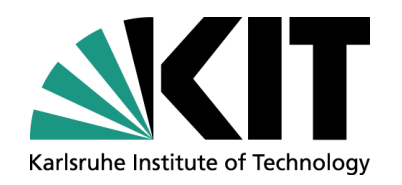

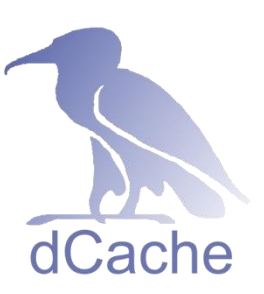

### **dCache Beginners Course Pool Management and Selection**

**Get to know the scientifics behind the dCache pools.**

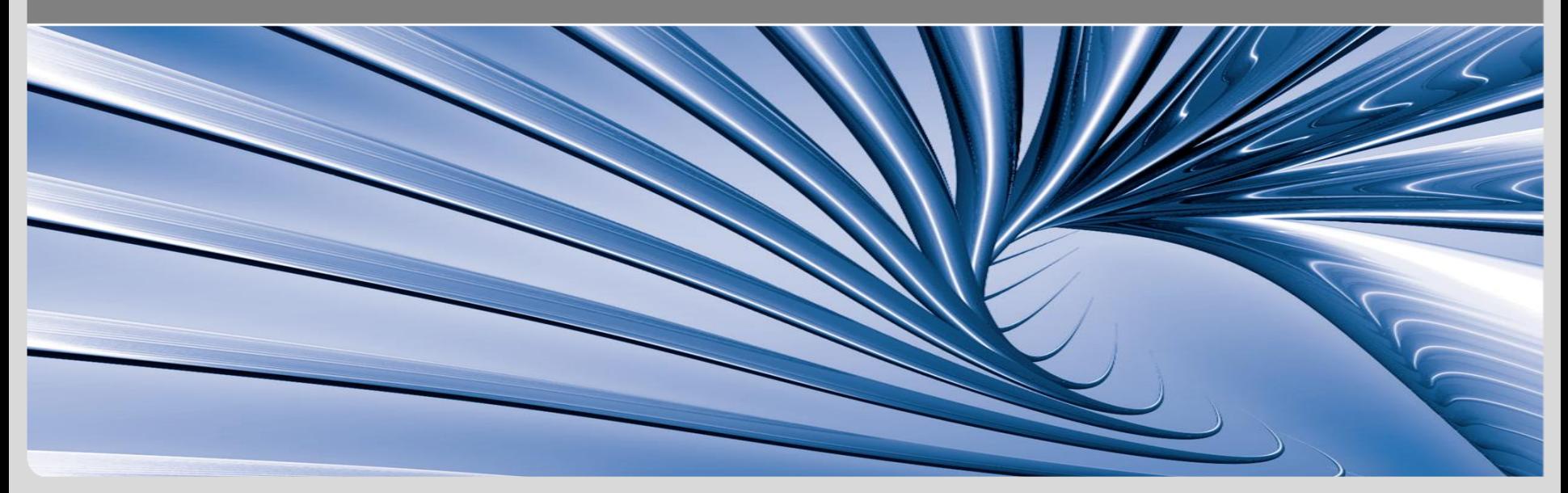

#### **dCache's Namespace**

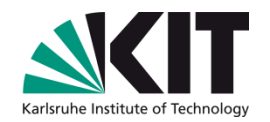

dCache keeps a *global namespace* for all stored files.

- *Chimera* is the current provider for this.
- Presents a single-rooted file system view, traditionally having /pnfs as the root directory.
- Direct access to the locally mounted namespace is possible with OS-level tools (ls, mkdir, mv, etc.).
- **However, direct I/O-operations (cp, cat and the like) require the** *NFSv4.1* service.
- The namespace service also features *directory tags*  more about them later on.
- The inner dCache components talk to Chimera via a module called *PnfsManager*.
- From the user's perspective, it is not visible where actually each file gets stored.

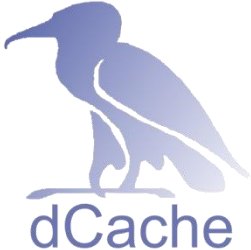

### **dCache's Pool Manager**

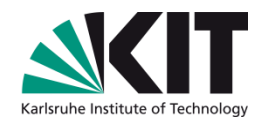

Management of the pools is done by the unique service *PoolManager*.

- With every file transfer the PoolManager is involved. More precisely, the *Pool Selection Unit* (PSU) – a submodule of the PoolManager – is asked to choose a pool.
- It is the PoolManager that keeps the configuration about classifications of the pools.
	- Define pools that are writable/readable.
	- Define pools that may archive to/stage from tape backend.
	- Define pools that are (not) usable for particular users.
	- et cetera.
- PoolManager may be configured online, or via PoolManager.conf.
- In order to make accurate decisions, the PoolManager has a *cost calculation module* integrated.
	- But that is all you will get to know about it in this course.  $\odot$

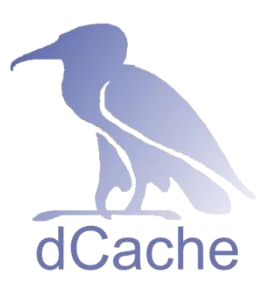

# **Pool Selection – Finding Transfer Candidates**

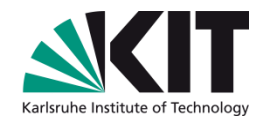

- Pools are selected as a suitable transfer candidate, if their classification in PoolManager is matching the requirements of a transfer.
- Maintaining such a detailed table of match constraints and searching through it is resource intensive.
- Therefore, dCache takes another approach, by grouping pools and transfer criteria together.
- Virtually, the decision table still exists, but is much smaller.

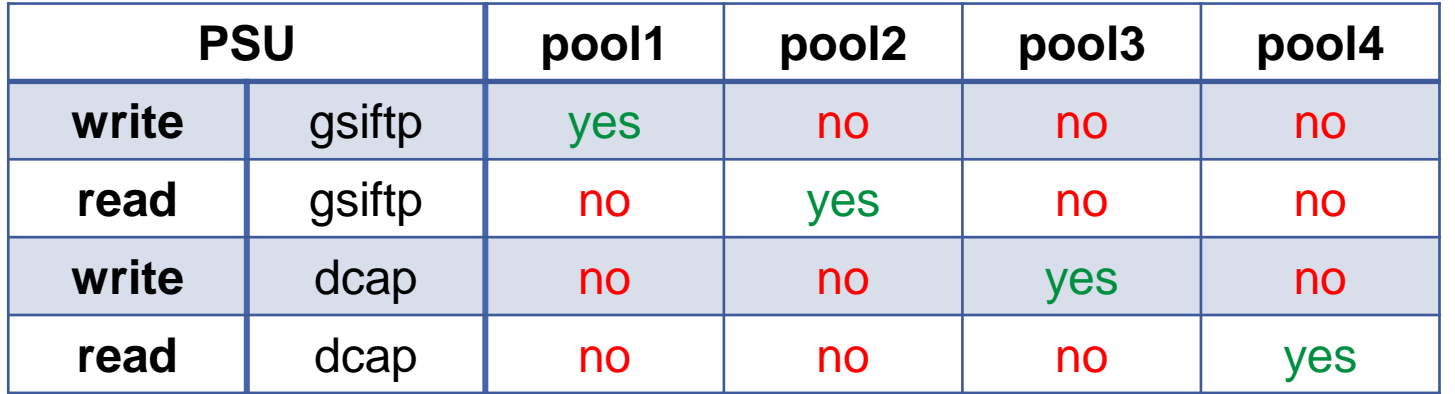

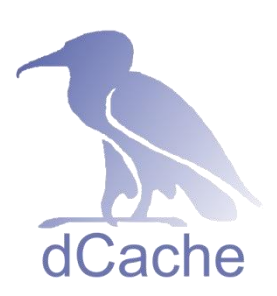

## **Pool Selection – PoolManager Links**

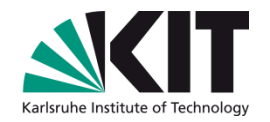

- Pools are grouped together in *pool group*s (pgroup).
- Transfer criteria are called *unit*s and are grouped in *unit group*s (ugroup).
- *Link*s combine ugroups with pgroups.
- The PSU will test all links, whether their ugroup matches the transfer requirements.
- If so, all pools of the linked pgroup/-s possibly will get selected.

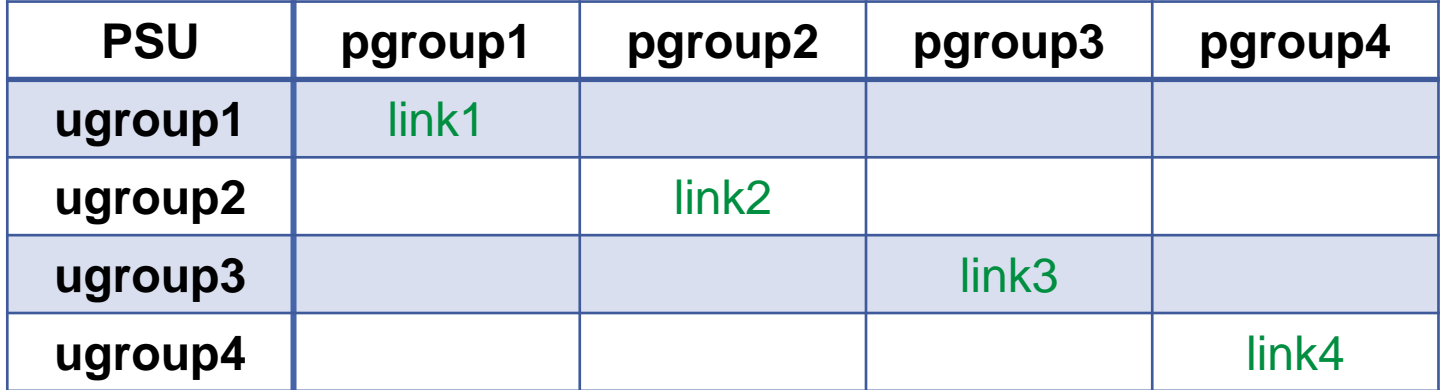

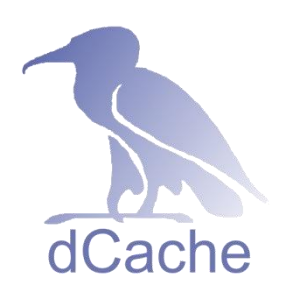

## **PoolManager: Units**

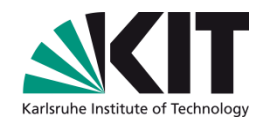

- In order to group units, you must first create a ugroup.
	- psu create ugroup <name-of-unitgroup>
- *Network units* allow restriction by IP adress (ranges).
	- psu create unit *-net <IP-address>|<net mask>*
- *Protocol units* define transfer protocols and version numbers.
	- psu create unit -protocol <protocol-name>/<version-number>
- *Storage* and *Cache Class units* are used for file based selection via *storage* or *cache class*.
	- **•** psu create unit *-store* <StoreName>:<StorageGroup>@<type-of-storage-system>
	- psu create unit -dcache <name-of-cache-class>
- Now you can add the units to the ugroup.
	- $\Box$  psu addto ugroup < $name$ -of-unitgroup> <unit>

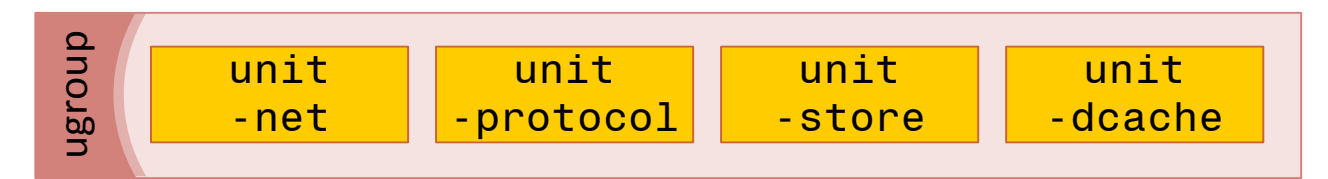

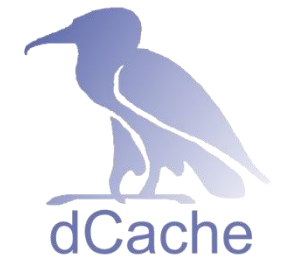

#### **PoolManager: Pgroups**

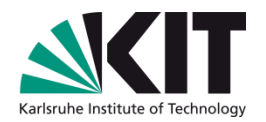

Pools and pgroups are created very similar.

- **p** psu create pgroup <poolgroup>
- psu create pool <pool>
- psu addto pgroup <poolgroup> <pool>

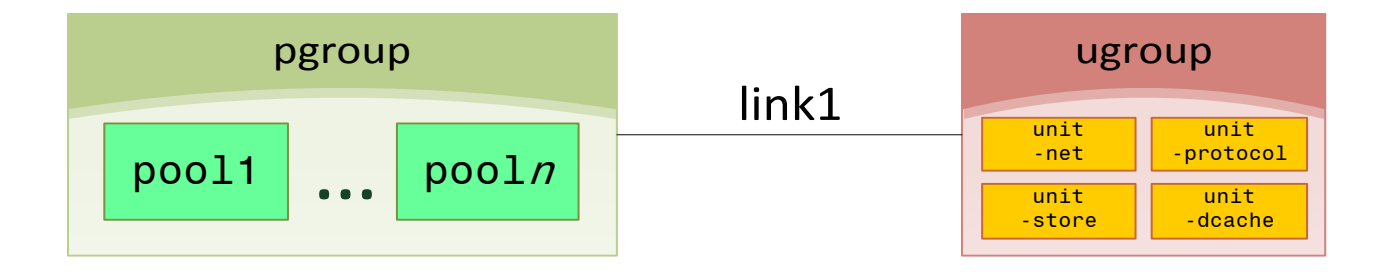

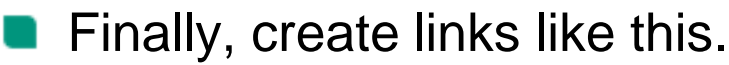

- **p** psu create link  $\langle$ *link>*  $\langle$ *name-of-unitgroup>*
- psu set link <link> -readpref=<10> -writepref=<0> **Contract Contract** -cachepref=<10> -p2ppref=<-1>
- $\Box$  psu add link <*link> <pgroup>*

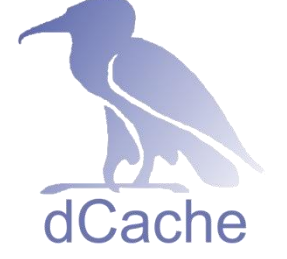

## **PoolManager: Links**

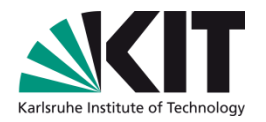

- ugroups as well as pgroups may be reused several times in different links.
- A link may contain only one ugroup, but unlimited pgroups.

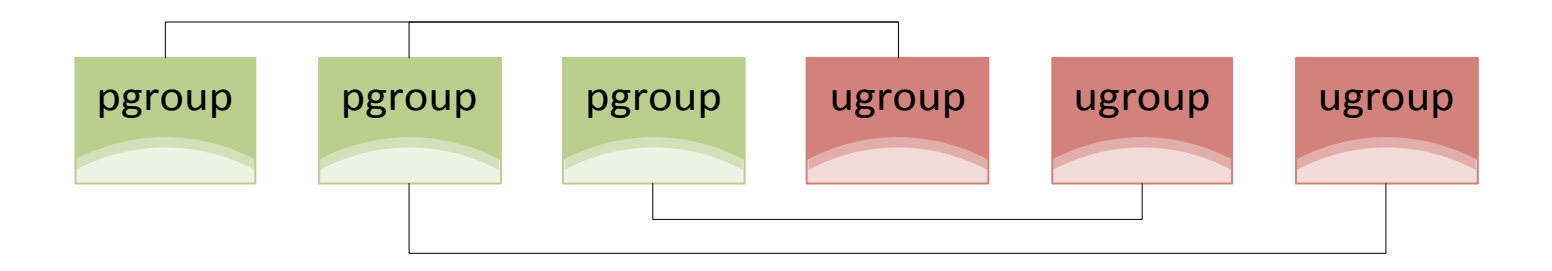

dCache uses preference values instead of plain yes/no statements.

- A preference of 0 disables pools for the respective task.
- p2ppref of -1 means "use the same value as for readpref".
- All other values are meaningless, but dCache will check all links in descending preference order, if there is at least one pool online and useable.

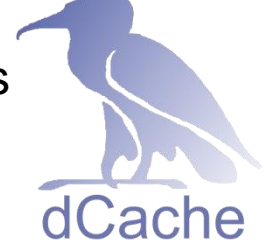

# **PoolManager: Store And Cache Units**

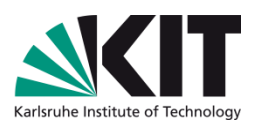

- Store and cache units are also regarded to as *storage* and *cache tags*.
- If files are tagged with the same string, they will match the store/cache unit.
- In order to tag a file, the sysadmin needs to create special, hidden files in the /pnfs filesystem.

```
[root]# cd /pnfs/domain/experiment-a/
[root]# cat ".(tag)(OSMTemplate)"
StoreName myStore
\lceil \text{root} \rceil \# cat ".(tag)(sGroup)"
STRING
```
Look up the **online documentation** of this feature and you will find several examples illustrating the possibilities with the tools you learned so far.dCache

#### **Example**

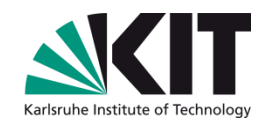

- Look at what PoolManager.conf there is for your newly installed dCache.
	- However, right now there is no such file and you will have to generate it.
	- Log in to the Administration Interface and then the PoolManager cell.
	- Execute 'save' once, which will generate the PoolManager.conf file with the default configuration.

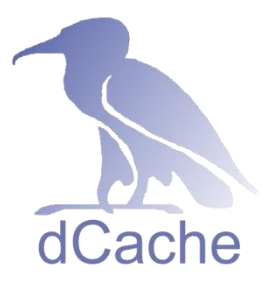